# Nova primka u maloprodaji

Zadnje ažurirano23/09/2020 8:02 am CEST

U poslovnici maloprodaje prvo odaberemo **Novo > PR-Primka.**

Za unos primke u maloprodaji ispunimo sljedeća polja:

# **Unos zaglavlja**

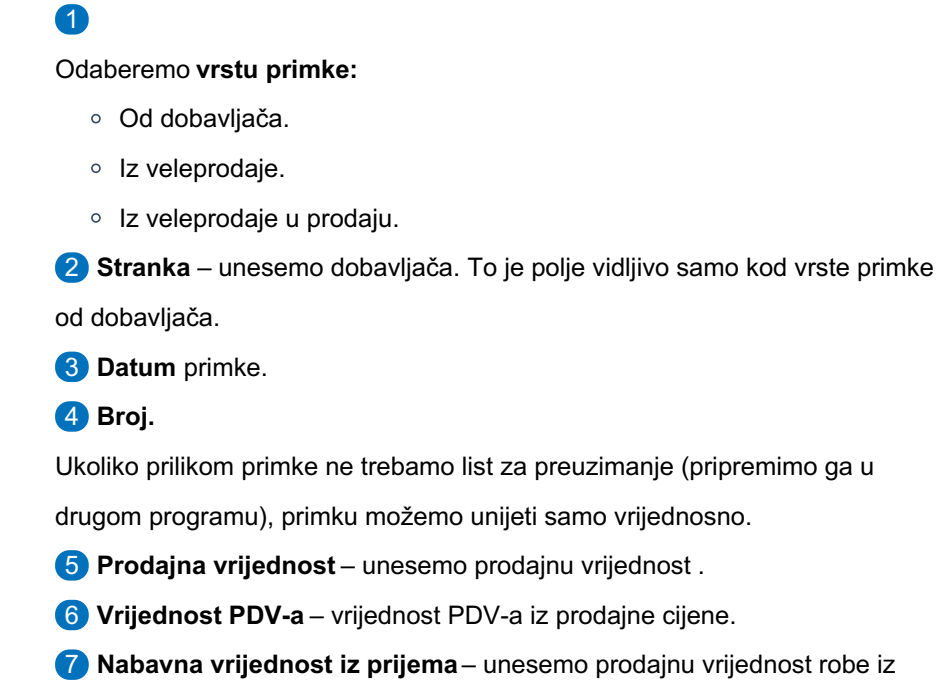

primke.

8 **% rabata** – unesemo % rabata kojeg dobijemo od dobavljača.

9 **% zavisnih troškova** – unesemo % zavisnih troškova koje smo imali

prilikom nabavke robe.

## **Unos primke po artiklima**

Ukoliko želimo ispisati list za preuzimanje koji nastane prilikom ispisa potvrđenog preuzimanja, potrebno je unijeti primku po odvojenim artiklima.

- 1 Odaberemo **artikl** iz šifrarnika artikala.
- 2 **Naziv** u tom polju možemo promijeniti naziv artikla.
- 3 **Količina** unesemo količinu artikala.
- 4 **Fakturirana cijena** unesemo cijenu iz računa za 1 artikl.
- 5 **% popusta** unesemo % popusta ukoliko je kod artikla prikazan popust.

6 **Kupovna cijena** – izračuna iz fakturne cijene i % popusta.**Podatak ne unosimo.**

7 **Nabavna cijena** – izračuna iz kupovne cijene i % zavisnih troškova.

8 **% marže** – unesemo % marže koju ćemo imati na tom artiklu.

9 **Prodajna cijena** – prodajna cijena artikla izračunata iz maloprodajne

cijene. **Podatak ne unosimo.**

10 **Maloprodajna cijena** – maloprodajna cijena artikla (s uključenim PDVom).

11 Artikl spremimo klikom na **Spremi.**

Nakon svakog unosa artikla u polja osvježe se vrijednosti u poljima prodajna vrijednost, vrijednost PDV-a i nabavna vrijednost.

12 Primku potvrdimo klikom na **Potvrdi** i pripremit će se temeljnica primke u maloprodaji.

### **Kalkulacija**

Ukoliko smo preuzimanje unijeli odvojeno po artiklima, na pregledu potvrđenog preuzimanja kliknemo na **Ispiši** i pripremit će se **Kalkulacija** za uneseni prijem.

### **Predlaganje promjene cijena**

Ukoliko smo preuzimanje unijeli odvojeno po artiklima, na pregledu preuzimanja pojavi se tipka **Predlaganje promjene cijena**.

Klikom na taj gumb pripremi se predložak promjene cijena s artiklima iz preuzimanja. Potrebno je unijeti staru maloprodajnu cijenu i količinu artikala u maloprodaji, a nova maloprodajna cijena predložit će se iz preuzimanja.

Povezivanje preuzimanja u maloprodaji s ulaznim računom.